# מערכות 2300DL PowerVault Dell מדריך התחלת עבודה

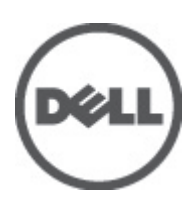

רגם תקינה: E14S Series<br>סוג תקינה: E14S001

## הערות, התראות ואזהרות

### הערה: $\omega$

"הערה" מציינת מידע חשוב המסייע להשתמש במחשב ביתר יעילות.

#### התראה :

"התראה" מציינת נזק אפשרי לחומרה או אובדן נתונים, ומסבירה כיצד ניתן למנוע את הבעיה.

אזהרה : ΛN

"אזהרה" מציינת אפשרות של נזק לרכוש, פגיעה גופנית או מוות.

#### **©** 2012 Inc Dell.

סימנים מסחריים שבשימוש בטקסט זה ™Dell H, הלוגו של Dell, PowerVault,™ PowerEdge™ ( Latitude™ OptiPlex, Dell Precision, TMPowerConnect,™ OpenManage,™ EqualLogic,™ Compellent,™ KACE,™ FlexAddress,™ 10Force ו- TMVostro הם סימנים מסחריים של .Inc Dell םושר ירחסמ ןמיס אוה RAMD .תורחא תונידמבו ב"הראב Corporation Intel לש םימושר םיירחסמ םינמיס םה RCeleron -ו RCore ,®Xeon ,®Pentium ,®Intel , Pendamic, Aconsoft®, Windows®, משם באפינמיס םה Temes של Advanced Micro Devices, Inc. Microsoft®, Windows®, ב  $\rm{Windows}$  בימושר ביירחשמ בינמיס וא פיירחסמ בינמיס החסמ שינמיס החסמ שינמיס החסמ שינמיס וא פיירחסמ בינמיס החסמים את Rindows Server®, Internet Explorer®, MS-DOS®, Windows Vista® , /ו ב"הראב .Inc ,Hat Red לש םימושר םיירחסמ םינמיס םה RLinux Enterprise® Hat Red -ו RHat Red .תורחא תונידמב וא/ו ב"הראב Corporation Microsoft Corporation Oracle לש םושר ירחסמ ןמיס אוה ROracle .תורחא תונידמבו ב"הראב .Inc Novell לש םיירחסמ םינמיס םה RSUSE -ו RNovell .תורחא תונידמב וא וא/ו ב"הראב .Citrix Systems, Inc לש םיירחסמ םינמיס וא םימושר םיירחסמ םינמיס םה ®Litrix ו-Citrix®, Xen®, XenServer .הלש תבה תורבח וא/ו ב"הראב .Inc ,VMware לש םיירחסמ םינמיס וא םימושר םיירחסמ םינמיס םה RvSphere -ו RvCenter ,®vMotion ,®SMP Virtual ,®VMware .תורחא תונידמב .Corporation Machines Business International לש םושר ירחסמ ןמיס אוה RIBM .תורחא תונידמב וא

 $09 - 2012$ 

**Rev. A00** 

# התקנה וקביעת תצורה

### אזהרה:  $\triangle$

לפני ביצוע ההליך הבא, עיין בהוראות הבטיחות המצורפות למערכת.

### הוצאת מערכת ארון תקשורת מהאריזה

הוצא את המערכת וזהה את כל הפריטים.

הרכב את המסילות והתקן את המערכת בארון התקשורת בהתאם להוראות הבטיחות ולהוראות להתקנת ארון התקשורת המצורפות למערכת.

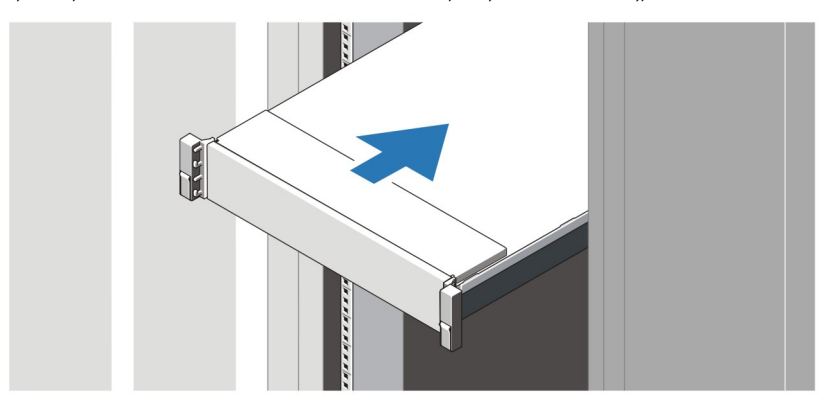

איור 1 . התקנת המסילות והמערכת בארון תקשורת

# חיבור המקלדת, העכבר והצג האופציונליים

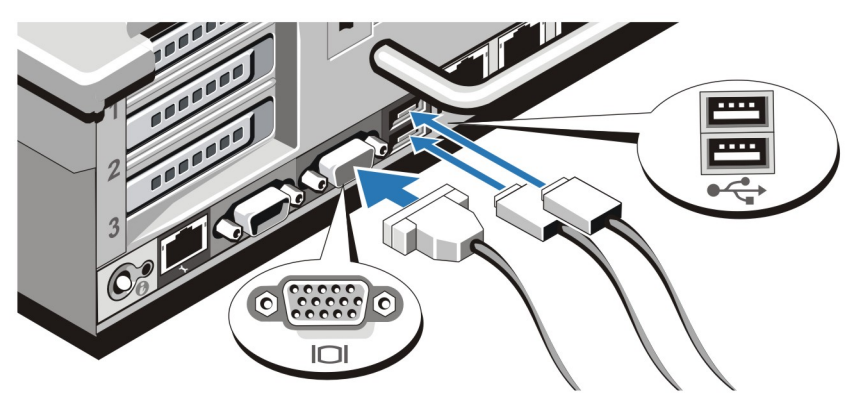

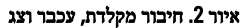

חבר את המקלדת, העכבר והצג) אופציונלי.(

ליד המחברים שבגב המערכת ישנם סמלים המציינים את הכבל שיש לחבר לכל מחבר. הקפד להדק את הברגים) אם ישנם (במחבר הכבל של הצג.

## חיבור כבלי החשמל

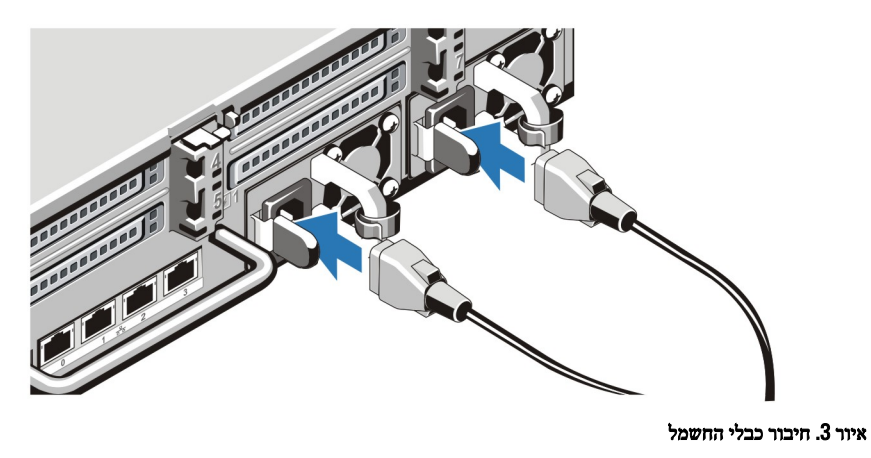

חבר למערכת את כבל או כבלי החשמל של המערכת, ואם נעשה שימוש בצג, חבר את כבל החשמל של הצג אל הצג.

# אבטחת כבלי החשמל

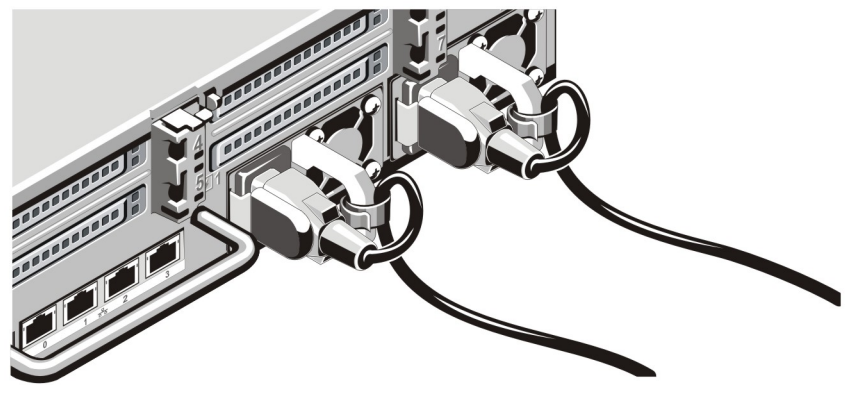

איור 4 . אבטחת כבלי החשמל

כופף את כבלי החשמל, כמוצג באיור, וחבר לרצועת הכבל.

חבר את הקצה השני של כבלי החשמל לשקע חשמל מוארק או למקור חשמל נפרד, כגון אל-פסק) UPS) או ליחידת חלוקת חשמל) PDU.)

### הפעלת המערכת

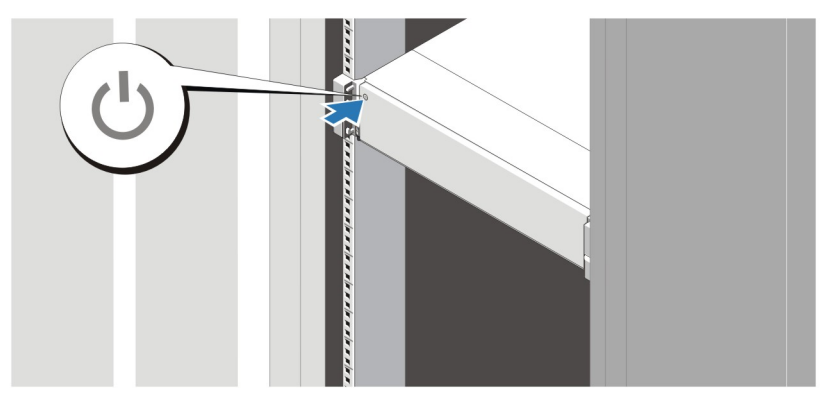

#### איור 5 . הפעלת המערכת

לחץ על לחצן ההפעלה במערכת. מחוון ההפעלה צריך להידלק.

# התקנת הלוח הקדמי האופציונלי

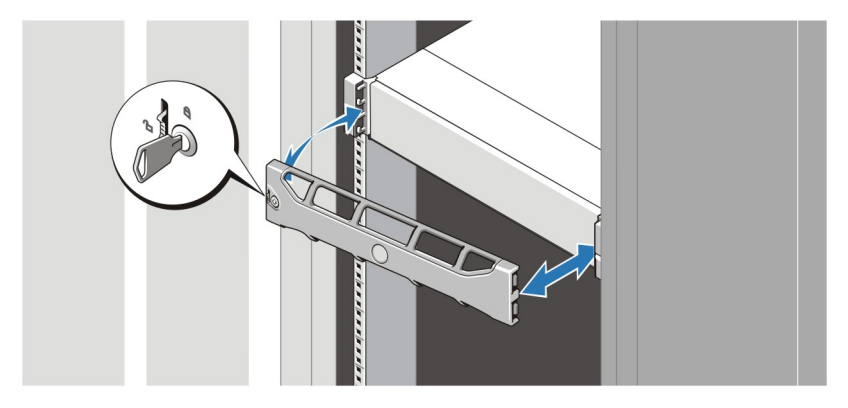

#### איור 6 . התקנת הלוח הקדמי

התקן את הלוח הקדמי) אופציונלי.(

### השלמת הגדרת המערכת

להשלמת הגדרת המערכת, פעל בהתאם להנחיות בעלון Aetting Up Your Dell PowerVault DL Backup to Disk Appliance שצורף למערכת. להתקנה מחדש של מערכת הפעלה, עיין בתיעוד להתקנה והגדרת תצורה של מערכת ההפעלה. ודא שמערכת ההפעלה הותקנה לפני התקנת חומרה או תוכנה שלא נרכשה עם המערכת.

### הערה:  $\mathbb{Z}$

עיין במסמך ההערות למוצר Dell PowerVault Backup to Disk Appliance Powered by CommVault Simpana Release Notes באתר support.dell.com/manuals לקבלת המידע העדכני.

# Dell הסכם רשיון לשימוש בתוכנה של

לפני השימוש במחשב שברשותך, קרא את Agreement License Software Dell( הסכם רשיון התוכנה (שמצורף למערכת שלך. עליך להתיחס לכל מדיה הכוללת תוכנה שהותקנה על ידי Dell כעותקי גיבוי של התוכנה שהותקנה בכונן הקשיח של המחשב שלך. אם אינך מקבל את כל התנאים שבהסכם , התקשר אל מספר הטלפון של הסיוע ללקוחות. com.dell.support עבור לקוחות בארה"ב, התקשר למספר DELL-WWW800- 800-999-3355).)עבור לקוחות מחוץ לארה,ב, בקר באתר ובחר בתחתית העמוד את המדינה או האזור שבו אתה גר.

### מידע נוסף

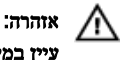

עיין במידע בנושא בטיחות ותקנות שסופק עם המערכת. ייתכן שמידע על האחריות כלול במסמך זה או במסמך נפרד.

- המדריך למשתמש מספק מידע על תכונות המערכת ומתאר כיצד לפתור בעיות במערכת ולהתקין או להחליף רכיבי מערכת. מסמך זה זמין באינטרנט, באתר support.dell.com/manuals.
	- התיעוד לארון תקשורת הנלווה לפתרון ארון התקשורת שלך מתאר כיצד להתקין את המערכת בארון תקשורת, אם נדרש.
- מסמך הערות המוצר Notes Release Notes מסמך הערות המוצר Dell PowerVault Backup to Disk Appliance Powered by CommVault Simpana Release Notes מספקות את המידע העדכני על בעיות פוטנציאליות ודרכים לפתרונן לגבי המערכת שברשותך. מסמך זה זמין באתר /com.dell.support manuals.
- כל סוגי המדיה המצורפים למערכת ואשר מספקים תיעוד וכלים הנוגעים להגדרת התצורה ולניהול המערכת, כולל אלה השייכים למערכת ההפעלה, לתוכנת ניהול המערכת, לעדכוני מערכת ולרכיבי מערכת אשר רכשת עם המערכת.

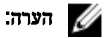

הקפד לבדוק בכתובת manuals/com.dell.support אם קיימים עדכונים חדשים ולקרוא אותם תחילה, מאחר שלעתים קרובות יש להם קדימות על פני מידע המופיע במסמכים אחרים.

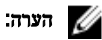

בעת שדרוג המערכת, מומלץ להוריד ולהתקין את הגרסאות העדכניות ביותר של ה BIOS- , מנהל ההתקן והקושחה לניהול המערכת שלך דרך .support.dell.com

# קבלת סיוע טכני

אם אינך מבין הליך במדריך זה או אם ביצועי המערכת אינם כמצופה, עיין ב*מדריך למשתמש.* חברת Dell מציעה הדרכה והסמכה מקיפות בנוגע לחומרה. לקבלת מידע נוסף, ראה dell.com/training. ייתכן ששירות זה לא יוצע בכל המקומות.

# NOM מידע על

המידע הבא ניתן לגבי ההתקן המתואר במסמך זה, בהתאם לדרישות התקנים המקסיקניים הרשמיים) NOM:)

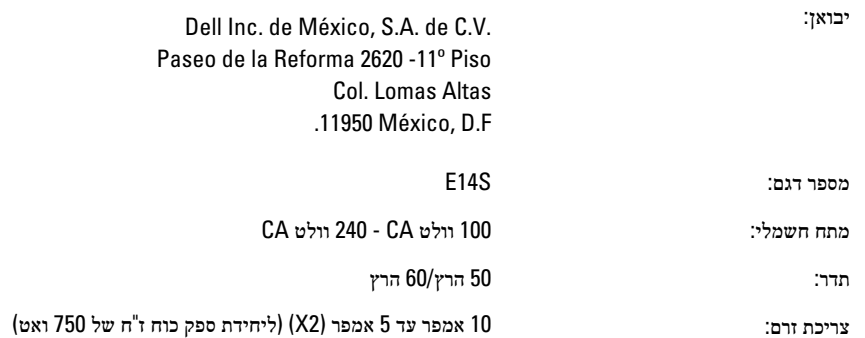

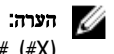

), מספר מרבי של ספקי כוח במערכת.  $\#X$ 

### מפרט טכני

#### הערה  $\mathscr{U}$

המפרטים הבאים הם רק אלה שהחוק דורש שיישלחו יחד עם המחשב. לקבלת רשימה מלאה ועדכנית של המפרטים עבור המחשב שברשותך, עבור אל .support.dell.com

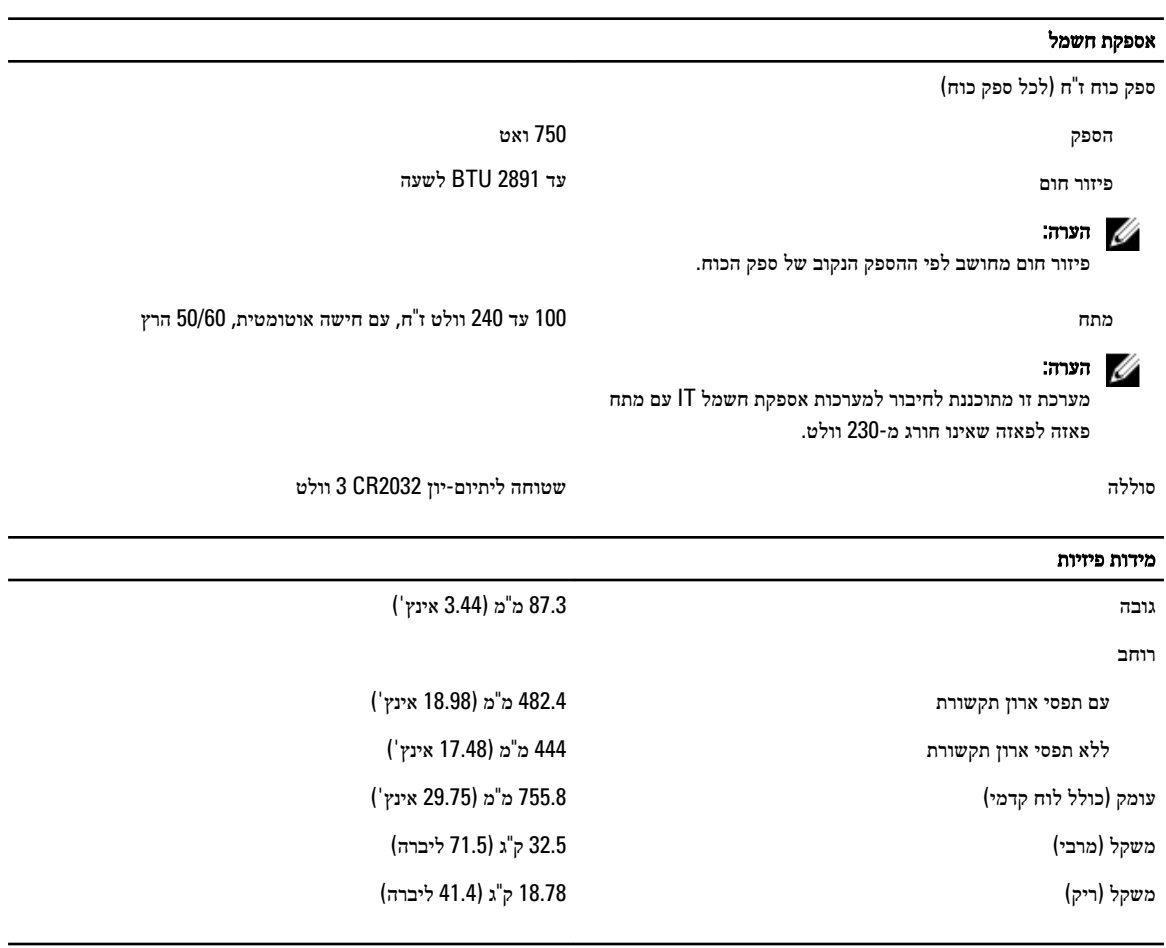

#### תנאי סביבה

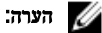

לקבלת מידע נוסף על מידות סביבתיות לגבי תצורות מערכת מסוימות, ראה dell.com/environmental\_datasheets.

#### טמפרטורה

הפעלה פעולה רציפה: 10 עד  $25^{\circ}$ 5 ב-10% עד 80% לחות יחסית (RH), עם נקודת טל מרבית ב -26 מעלות צלזיוס. הטמפרטורת היבשה המרבית שמותרת עבור פעולה מופחתת (De-rate) ב-1 מעלה צלזיוס ל-300 מטר מעל 900 מטר) 1 מעלה פרנהייט ל -550 רגל.(

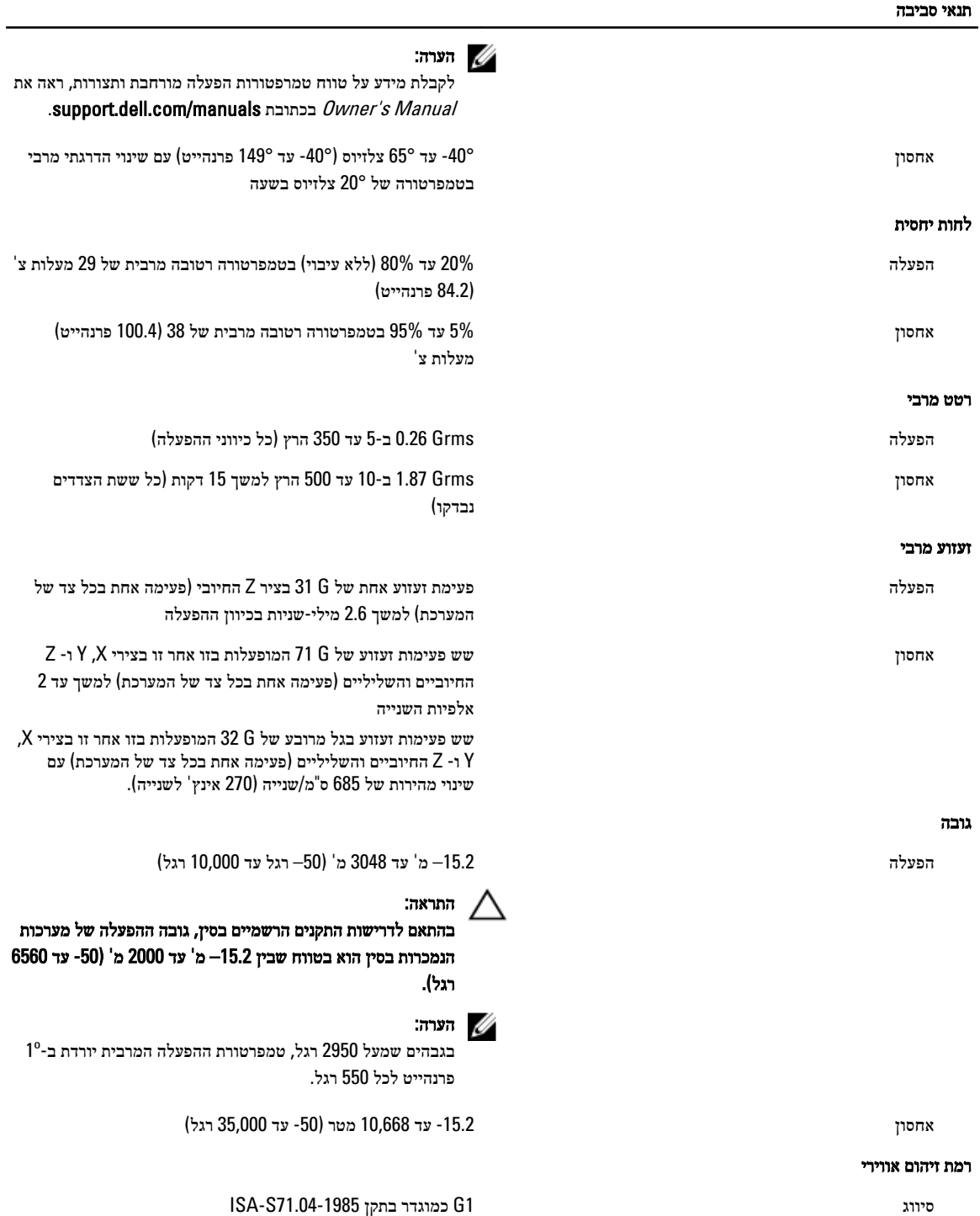